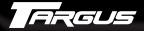

# 120 Watt Universal AC/DC Notebook Power Adapter

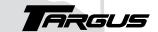

### Making Your Mobile Life Easier.®

Visit our Web site at: www.targus.com
Features and specifications are subject to change without notice. © 2003 Targus Corp.
400-0129-001A

Free S

### **USER'S GUIDE**

Making Your Mobile Life Easier.®

Brussels Hannover Barcelona Tokyo Milano Amsterdam Singapore London Paris New York Los Angeles Toronto Hong Kong Sydney

PMS Black 15%

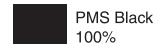

# 120 WATT UNIVERSAL AC/DC NOTEBOOK POWER ADAPTER

### Introduction

Thank you for purchasing the Targus 120 Watt Universal AC/DC Notebook Power Adapter. Unlike older adapters, this adapter's leading-edge technology powers and charges not only the latest, high wattage notebook computers, but also legacy computers. It's compatible with the following connections:

- Any 100-120 volt or 200-240 volt AC wall outlet
- · 12 volt, negative-grounded, DC cigarette lighter
- · Airline in-seat power system

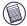

NOTE: The compatibility between the adapter and an airline in-seat power system depends upon airline specifications.

Supplied with the adapter are ChargeSource<sup>TM</sup>-compatible PowerTips. PowerTips allow you to connect the adapter to your notebook computer. You can also purchase additional PowerTips to power and charge other portable devices, such as handhelds, mobile phones, digital cameras, printers and DVD players.

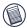

NOTE: The type of PowerTips supplied in this package is determined by the country from which you purchased the adapter.

To view the compatibility list for the PowerTips supplied in this package, refer to the chart on the back of the packaging box.

For a complete list of compatible devices and/or to purchase additional tips, go to:

www.targus.com/accessories\_power.asp

### Package Contents

In addition to this user's guide, the package contains:

- 120 Watt Universal AC/DC Notebook Power Adapter
- · ChargeSource-compatible PowerTips
- · AC wall socket input cable
- · Auto/Air® input cable
- · Output cable

## **Before You Begin**

It's normal for the adapter to become warm to the touch while you are using it. Avoid placing the adapter in direct sunlight or next to heat-sensitive materials

To avoid possible damage when using the adapter with your notebook computer, make sure that the computer's batteries either meet or exceed the original manufacturer's specifications.

## **PowerTips**

PowerTips are interchangeable attachments that allow you to power and charge different models of notebook computers and other portable devices, using the same adapter.

#### To use the PowerTips:

 Using the compatibility chart, located on the back of the adapter's packaging box, select the correct PowerTip for your model notebook computer.

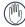

WARNING: Never use a PowerTip that is not compatible with your device. Doing so may damage the device or cause it to fail temporarily.

2 Connect the PowerTip to the adapter output cable by aligning the PowerTip pins to the cable's receptor and gently pressing to make a firm connection.

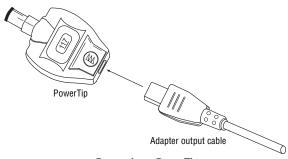

#### Connecting a PowerTip

3 Connect the PowerTip to your device's power connector.

You are now ready to use the adapter.

### Using the Adapter

To use the adapter with your device, after connecting the appropriate PowerTip, follow the AC wall socket, In-Auto or In-Air connection instructions

### AC Wall Socket Connection

Use the AC wall socket connection anywhere a 100-120 volt or 200-240 volt AC power source is available.

- 1 Connect the PowerTip to the adapter output cable and your notebook computer, if you haven't done so already.
- 2 Connect the AC wall socket input cable to the adapter.
- 3 Plug the AC connector into a wall outlet or power strip. When the adapter has power, its status light glows green. Your device's battery is now charging.

You can now turn on and use your device.

#### In-Auto Connection

Use the In-Auto connection in any vehicle with a 12 V DC cigarette lighter socket, such as a car, truck or boat or an airplane equipped with this style of in-seat power system.

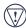

CAUTION: To prevent power interruption and any detrimental effects on your device and/or its software, avoid starting your vehicle's engine while the adapter is connected to the device.

- 1 Connect the PowerTip to the adapter output cable and your notebook computer, if you haven't done so already.
- 2 Remove the vehicle's cigarette lighter from its socket.

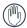

WARNING: The cigarette lighter may be hot enough to burn your skin or any flammable material. Allow the lighter to cool completely before storing it.

- 3 Connect the Auto/Air input cable to the adapter.
- 4 Insert the adapter's In-Auto connector into the cigarette lighter socket.
- 5 If power to the cigarette lighter socket is not already on, start your vehicle's engine.

When the adapter has power, its status light glows green. Your device's battery is now charging.

You can now turn on and use your device.

#### In-Air Connection

Use the In-Air connection when traveling with an airline that provides an in-seat power system.

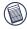

NOTES: Some airlines, such as American, provide a 12 V DC cigarette socket instead of a special in-air connection. In this case, use the In-Auto connection method. See "In-Auto Connection" on page 5.

The compatibility between the adapter and an airline in-seat power system depends upon both the airline and the manufacturer's power specifications for your device.

- Connect the PowerTip to the adapter output cable and your notebook computer, if you haven't done so already.
- 2 Remove the In-Auto connector to expose the In-Air connector. To do this, press and hold the tab at the base of the connectors and slide the In-Auto connector off.

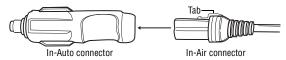

Removing the In-Auto connector

- 3 Connect the Auto/Air input cable to the adapter.
- 4 Insert the adapter's In-Air connector into the in-seat power connector

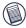

NOTE: The in-seat power connector is usually in the arm of your seat, next to the headphone jack, or under the seat. If you need help in locating the connector, ask a flight attendant.

When the adapter has power, its status light glows green. Your device's battery is now charging.

You can now turn on and use your device.

## Safety Features

- · Over current protection
- · Thermal protection
- · Short circuit protection

### **Certifications**

- · FCC/CISPR22B compliant
- VCCI

RTCA DO-160D

- TUV/GS
- www.tuv.com ID:2835804000
   For Aircraft Use

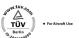

## **Specifications**

Dimensions Power Adapter:

(L x W x H) 5.6 x 3.1 x 0.66 inches

(14.22 x 13.28 x 3.94 cm)

Weight (overall) 11.4 ounces (323 g)

AC wall socket input cable 4.75 inches (12 cm)

**DC Auto/Air input cable** 18 inches (0.46 m)

**DC power output cable** 10 feet (3.05 m)

Input Voltage 100-120/200-240 volts AC

12 to 16 volts DC

Output Voltage 0 to 24 volts DC (configurable)

Output current 6 Amps maximum (configurable)

Output power up to 120 watts (maximum)

# **Troubleshooting**

### The adapter's status light is not on - what do I do?

First, make sure that the AC wall socket cable or DC Auto/Air input cable is firmly connected to a power source, such as a wall outlet, power supply connector or cigarette lighter socket.

If the problem still exists, try the following for your connection type.

AC wall socket connection

· Check that the wall outlet or power strip has power.

#### In-Auto connection

- · Start the vehicle's engine, if it's off.
- Check and, if necessary, replace the vehicle's cigarette lighter fuse. Refer to your owners manual for specific instructions.

#### In-Air connection

 Ask a flight attendant whether the pilot has turned off the power to the airplane seats.

If the status light remains off, contact our Technical Support department for further assistance.

# **Technical Support**

For technical questions, please visit:

Internet: http://www.targus.com/support.asp

### Australia

Internet: www.targus.com.au
Email: infoaust@targus.com

Monday through Friday, 8:30 a.m. (08:30) to 5:30 p.m. (17:30)

Eastern time: 1-800-641-645

#### Canada

Monday through Friday, 9:00 a.m. (09:00) to 5:00 p.m. (17:00)

Eastern time: 888-827-4877

#### Europe

Belgium +32 0 02-717-2451

Denmark +45 0 35-25-8751

France +33 0 1-64-53-9151

Germany +49 0 21-16-579-1151

Italy +39 0 24-827-1151

Netherlands +31 0 53-484-9470

Spain +34 0 91-745-6221

Sweden +46 0 8-751-4058

Switzerland +41 0 1-212-0007

United Kingdom +44 0 20-7744-0330

# Eastern Europe & others +31 0 53-484-9479 **Product Registration**

For more efficient customer service and to activate the product's warranty, Targus recommends that you register your Targus accessory shortly after purchasing it.

To register your Targus accessory, go to:

#### http://www.targus.com/registration.asp

You will need to provide your full name, email address, phone number, and company information (if applicable).

### Warranty

Targus warrants this product to be free from defects in materials and workmanship for two years. If your Targus accessory is found to be defective within that time, we will promptly repair or replace it. This warranty does not cover accidental damage, wear and tear, or consequential or incidental loss. Under no conditions is Targus liable for loss of, or damage to a computer; nor loss of, or damage to, programs, records, or data; nor any consequential or incidental damages, even if

Targus has been informed of their possibility. This warranty does not affect your statutory rights.

Warranty Registration at: http://www.targus.com/registration.asp

### Regulatory Compliance

This device complies with Part 15 of the FCC Rules. Operation is subject to the following two conditions: (1) This device may not cause harmful interference, and (2) This device must accept any interference received, including interference that may cause undesired operation.

### **FCC Statement**

#### **Tested to Comply**

This equipment has been tested and found to comply with the limits of a Class B digital device, pursuant to Part 15 of the FCC Rules. These limits are designed to provide reasonable protection against harmful interference in a residential installation. This equipment generates, uses, and can radiate radio frequency energy and if not installed and used in accordance with the instructions, may cause harmful interference to radio communications. However, there is no guarantee that interference will not occur in a particular installation.

If this equipment does cause harmful interference to radio or television reception, which can be determined by turning the equipment off and on, the user is encouraged to try to correct the interference by one or more of the following measures:

- · Reorient or relocate the receiving antenna
- · Increase the separation between the equipment and receiver
- · Move the computer away from the receiver
- Connect the equipment into an outlet on a circuit different from that to which the receiver is connected.

PowerTip(s) is a trademark and Universal Auto/Air is a registered trademark of Targus Group International. ChargeSource is a trademark of Comarco Wireless Technologies. All other trademarks are the property of their respective owners.

Free Manuals Download Website

http://myh66.com

http://usermanuals.us

http://www.somanuals.com

http://www.4manuals.cc

http://www.manual-lib.com

http://www.404manual.com

http://www.luxmanual.com

http://aubethermostatmanual.com

Golf course search by state

http://golfingnear.com

Email search by domain

http://emailbydomain.com

Auto manuals search

http://auto.somanuals.com

TV manuals search

http://tv.somanuals.com